## **Time Profiles**

## Section overview

Time profile is a great way to make your billing more flexible and convenient. Time profiles can be attached to your clients' rate tables and are used to adjust rates by dividing them based on the time of usage. For instance, such profile can be used to sell traffic for an **increased** price during business hours, and for the **reduced** one during non-business hours.

This section is used to create and manage time profiles. The structure of the section is presented on a screenshot below.

Screenshot: Time Profiles section main window

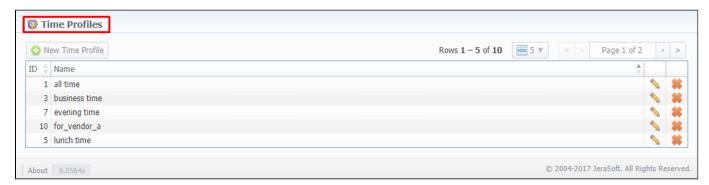

Functional buttons/icons, presented in the section, are as follows:

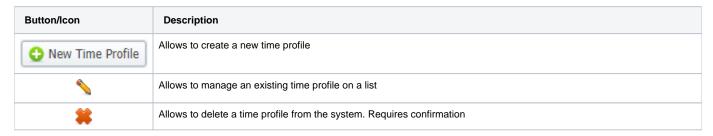

## Adding a New Time Profile

To add a new time profile, you need to:

- Click the **New Time Profile** button
- In the appeared dialog-window, fill in the required fields
- Click OK

Screenshot: Adding a new time profile

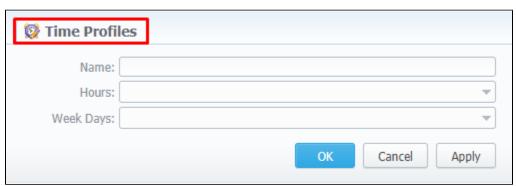

| Field | Description                                                                                                    |
|-------|----------------------------------------------------------------------------------------------------|
| Name  | Name of a new time profile                                                                                                    |
| Hours | Select hours that will be used for the particular time profile. More than one hour range can be added (e.g., 03.00 - 03.59, 08.00 - 08.59) |

Weekdays Specify days that will be used for the particular time profile. You can add more than one day to the profile (e.g., Monday, Tuesday, Thursday, Sunday)